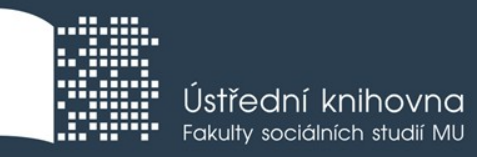

# **Základy práce s informačními zdroji pro bc. studenty MVZ**

**Mgr. Dana Mazancová, DiS.**

**Brno, 17. a 18. 10. 2017**

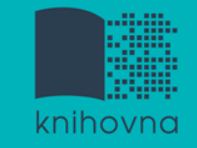

## **Práce s EIZ**

- $\sqrt{2 \times 45}$  min.
	- $\dots$  základy vyhledávacích technik
	- tvorba rešeršního dotazu
	- praktické vyhledávání v databázích
	- **❖** zadání praktického úkolu
- $\sqrt{2 \times 45}$  min.
	- **❖** citace, plagiátorství
- $\sqrt{2 \times 45}$  min.
	- $\cdot$ kontrola úkolu + diskuse
	- $\triangle$  **EBSCO Discovery Service a další nadstavbové nástroje**
	- $\diamondsuit$  **elektronické knihy**

**Vyhledávání**

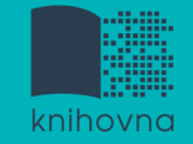

### 1. Téma a klíčová slova

- 2. Další specifikace
- 3. Výběr zdrojů
- 4. Boolovský model
- 5. Technika vyhledávání
- 6. Vlastní vyhledávací proces
- 7. Hodnocení vyhledaných záznamů
- 8. Další operace

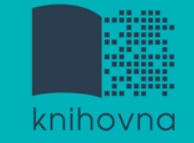

## **1. Téma a klíčová slova**

1) Zamyslete se o čem chcete psát

 $\diamondsuit$  je nutné mít dost informací o daném tématu (pokud se studiem problematiky začínáte, nebojte se využít učebnice, encyklopedie, radu vyučujícího apod.)

2) Zformulujte téma nebo problém

 lze využít tzv. **myšlenkových map** - grafické znázornění tématu

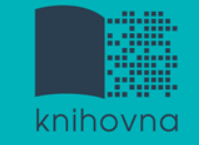

## **Téma a klíčová slova II.**

#### 3) Vyjádřete téma ve formě

- **klíčových slov (hesel)** 
	- používejte zejména *podstatná jména*
	- příd. jména, zájména a slovesa pouze pokud jsou opravdu nezbytné
	- vyhýbejte se tzv. stop words (předložky, spojky, členy v cizích jazycích)

*př. Palestina; dějiny; starověk*

Pozn. v katalozích knihoven můžete nalézt i tzv.  **předmětová hesla**  *př. Palestina – dějiny - starověk*

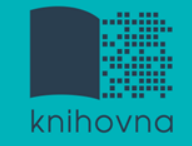

### 1. Téma a klíčová slova

## **2. Další specifikace**

- 3. Výběr zdrojů
- 4. Boolovský model
- 5. Technika vyhledávání
- 6. Vlastní vyhledávací proces
- 7. Hodnocení vyhledaných záznamů
- 8. Další operace

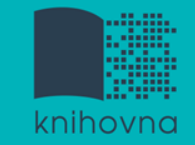

# **2. Další specifikace**

- **Před začátkem vlastního procesu vyhledávání je třeba si ujasnit:**
	- časové rozmezí
	- typy dokumentů (např. odb. časopisy, kapitoly z knih, příspěvky z konferencí, zpravodajství)
	- $\dots$  typ dat (text, audio, video)
	- jazyk dokumentů (většina světové produkce je v AJ)
	- **forma (odborná** x populárně naučná)

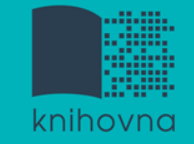

### 1. Téma a klíčová slova

- 2. Další specifikace
- **3. Výběr zdrojů**
- 4. Boolovský model
- 5. Technika vyhledávání
- 6. Vlastní vyhledávací proces
- 7. Hodnocení vyhledaných záznamů
- 8. Další operace

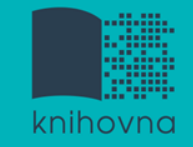

# **3. Výběr zdrojů**

- $\Box$  Specializované odborné databáze
- $\Box$  Knihovní katalogy
- **□** Specializované vyhledávače odb. informací
- **□ Repozitáře**
- $\Box$  Knihovny
- $\Box$  Další

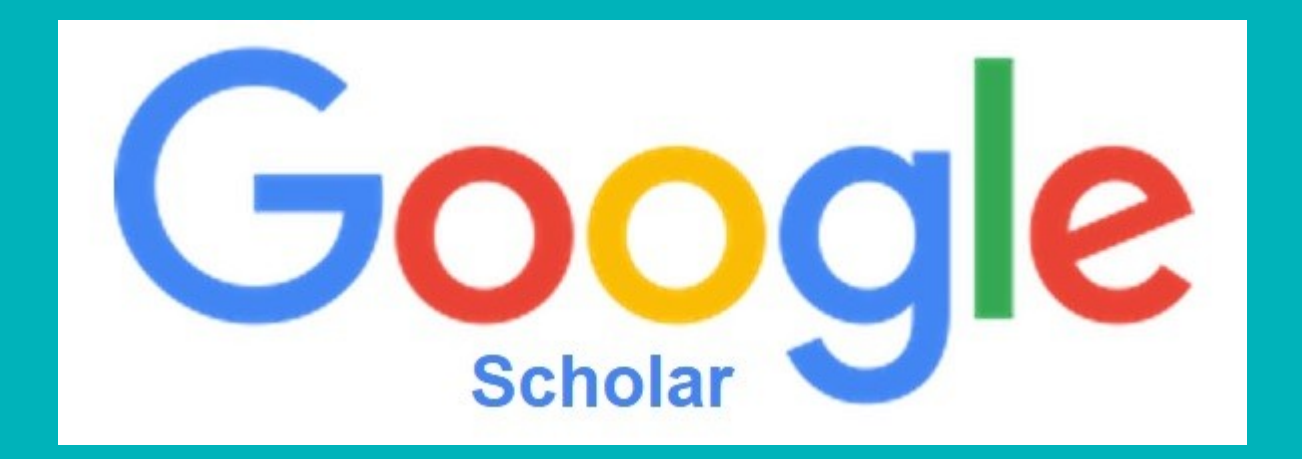

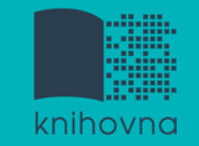

# **Google (Scholar) - tipy pro vyhledávání**

 Vyhledávání na konkrétní stránce  *Př. suchy site:fss.muni.cz*

- **Q** Definice  *Př. define:european union*
- Vyhledávání stránek, které jsou podobné určité adrese URL
	- *Př. related:mve.fss.muni.cz*
- $\Box$  Typ dokumentu  *Př. filetype:pdf*

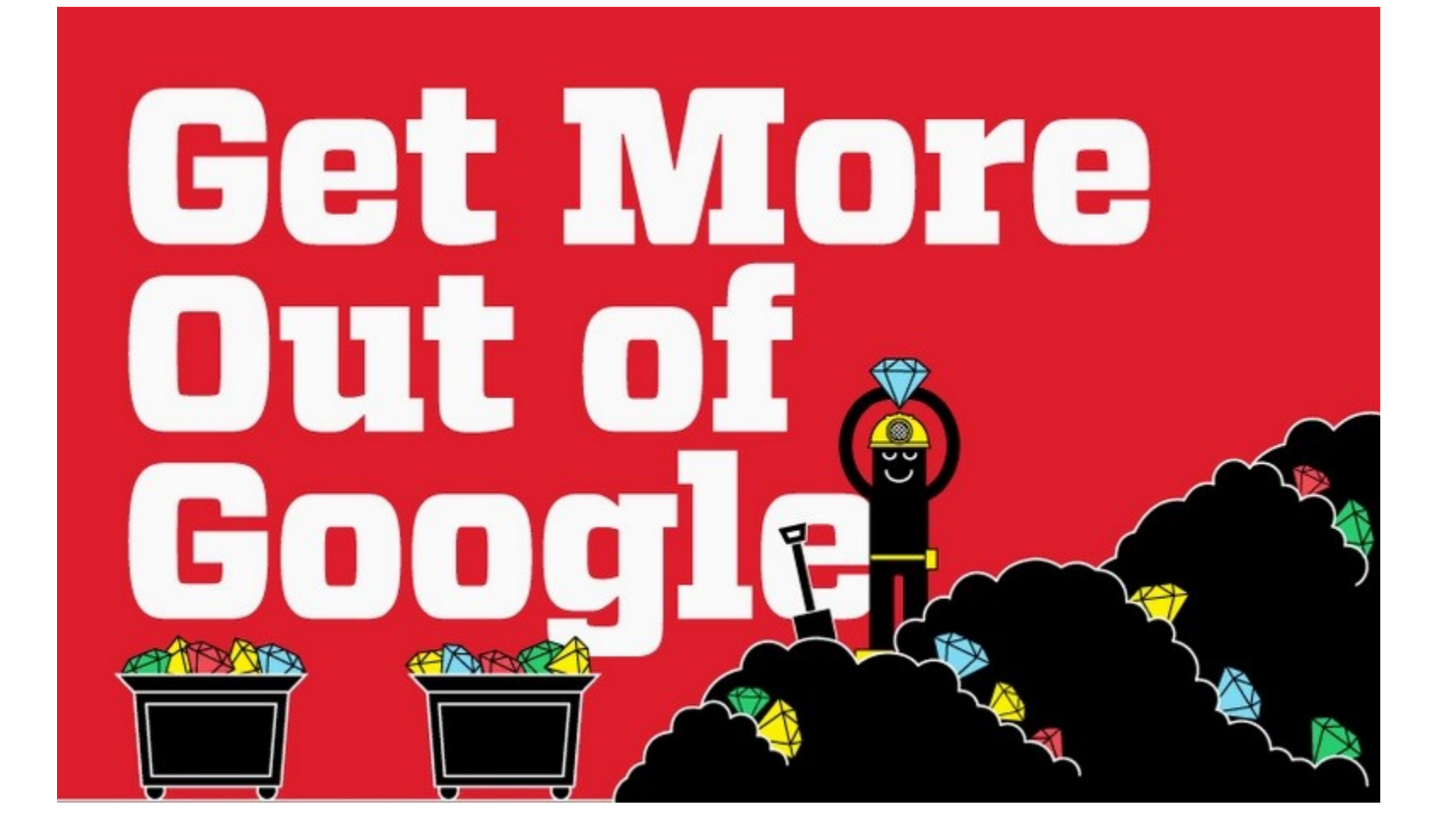

#### [Infographic: Get](http://www.hackcollege.com/blog/2011/11/23/infographic-get-more-out-of-google.html) [More Out](http://www.hackcollege.com/blog/2011/11/23/infographic-get-more-out-of-google.html) [of](http://www.hackcollege.com/blog/2011/11/23/infographic-get-more-out-of-google.html) [Google](http://www.hackcollege.com/blog/2011/11/23/infographic-get-more-out-of-google.html)

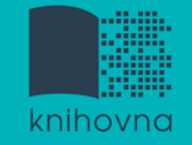

1.Téma a klíčová slova

- 2. Další specifikace
- 3. Výběr zdrojů

## **4. Boolovský model**

- 5. Technika vyhledávání
- 6. Vlastní vyhledávací proces
- 7. Hodnocení vyhledaných záznamů
- 8. Další operace

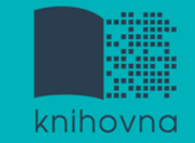

## **4. Boolovský model**

- Logický součin, průnik operátor **AND**
- Logický součet, sjednocení operátor **OR**
- Logická negace operátor **NOT**
- **Krácení termínů** (truncation)
- Vyhledávání prostřednictvím **fráze**

*Zdroj: Steinerová*

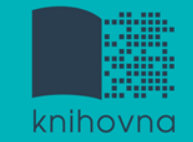

#### **Strategie Boolovského modelu**

### nejrozšířenější

### kombinace termínů pomocí logických operátorů AND, OR, NOT

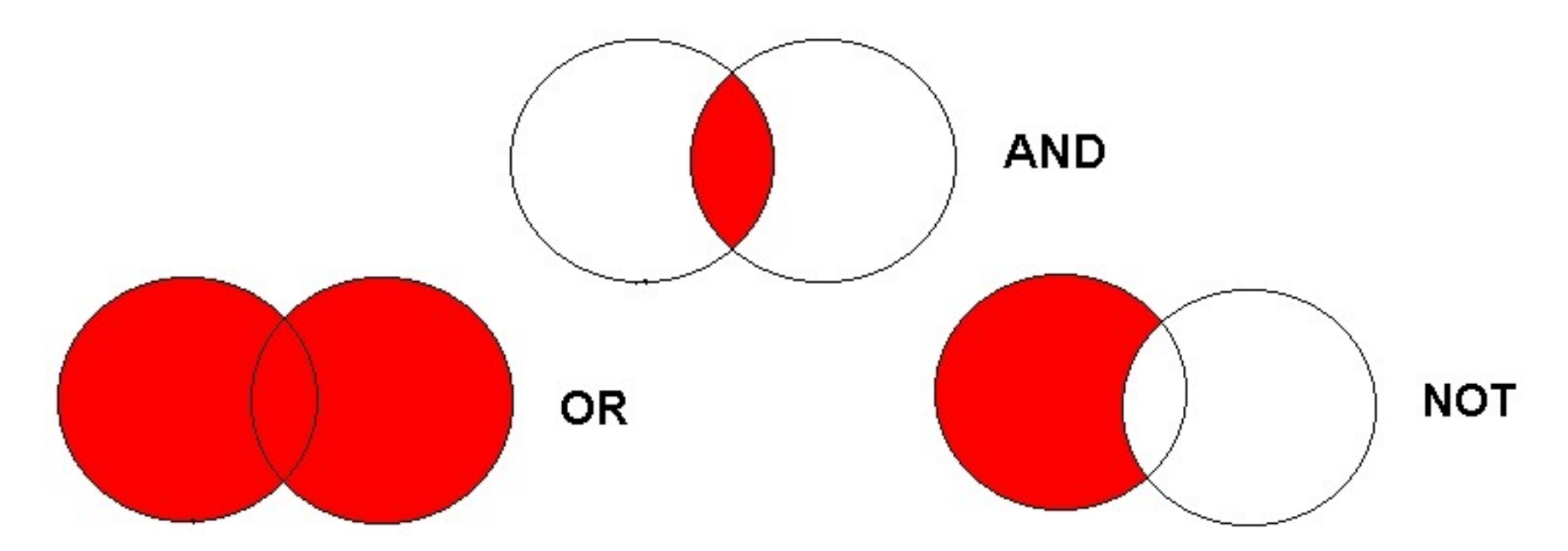

Zdroj: http://spencerjardine.blogspot.cz/2012/02/boolean-search-strategies-videos.html

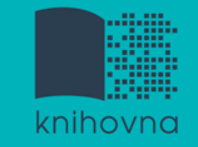

# **Operátor AND**

## **Logický součin, průnik**

- Vyhledání jen těch dokumentů, ve kterých se **vyskytují obě klíčová slova**
- Výsledek průzkumu se **zužuje**
- Můžeme jej znázornit jako **průnik množin**

**Př. diplomacie AND Československo**

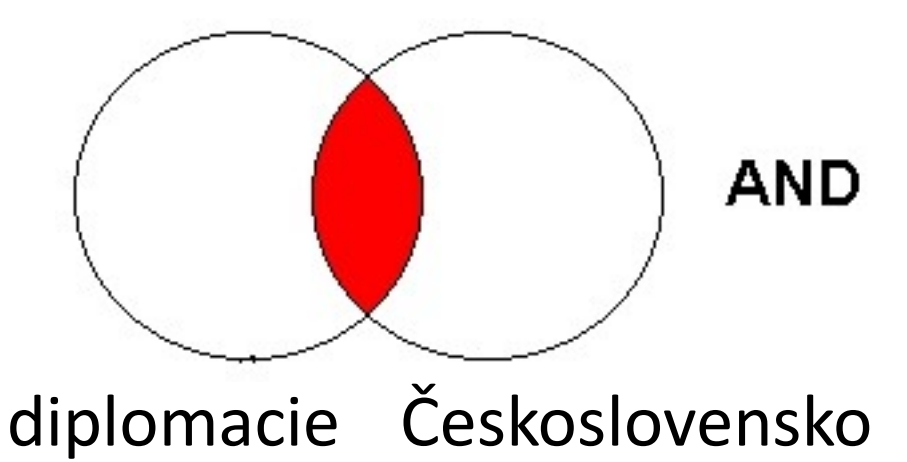

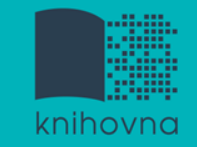

# **Operátor OR**

### **Logický součet, sjednocení**

- Vyhledání dokumentů, které obsahují **alespoň jeden ze zadaných výrazů**
- Výsledek průzkumu se **rozšiřuje**
- Můžeme jej znázornit jako **sjednocení množin**

0R

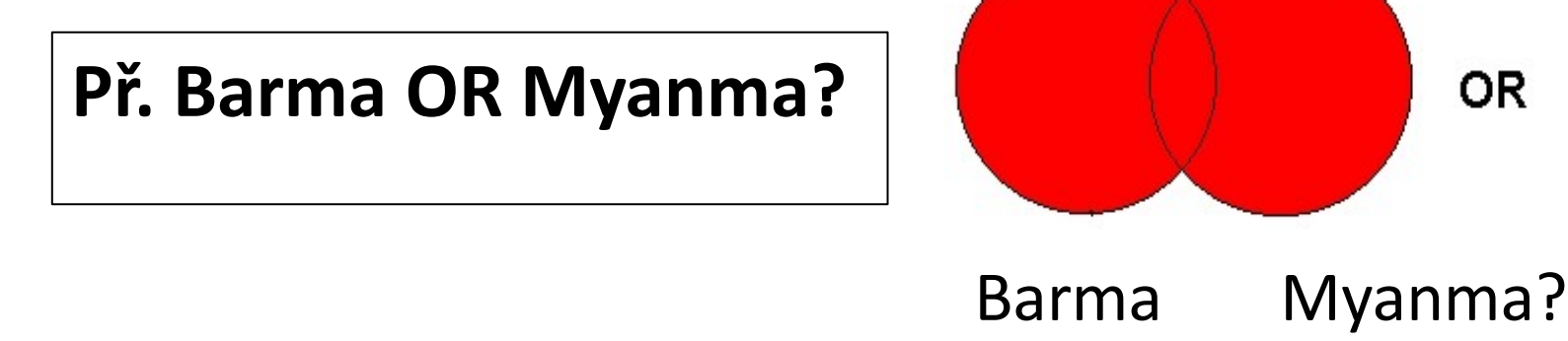

![](_page_18_Picture_0.jpeg)

# **Operátor NOT**

- **Logická negace**
	- **Vyloučí ty** záznamy o dokumentech, **které obsahují označené klíčové slovo**
	- **Záleží na pořadí klíčových slov**
	- Výsledek průzkumu se **zužuje**

## **Př. diplomaté NOT "vědečtí diplomaté"**

![](_page_18_Figure_7.jpeg)

diplomaté **"**vědečtí diplomaté **"**

![](_page_19_Picture_0.jpeg)

# **Krácení termínů (truncation)**

- **Hledaný termín je zkrácen na kořen slova**
	- ❖ Systém dohledá všechny možné tvary podle tohoto kořenu
	- Přípony nebo koncovky jsou nahrazeny zástupným znakem
	- Výsledek vyhledávání se rozšiřuje
	- Pozn. vyhledávací nástroje mohou využívat různé symboly
	- *Př. předsed\* - vyhledá předseda, předsedající, předsednictví atd.*

![](_page_20_Picture_0.jpeg)

# **Vyhledávání prostřednictvím fráze**

#### **Bližší specifikace dotazu**

- $\dots$  **Slovní spojení**
- $\dots$  **Všechny slova se musí vyskytovat v přesném** pořadí a uvedeném tvaru
- Nejčastěji se využívají uvozovky
- Výsledek vyhledávání se zužuje

#### *Př. "mezinárodní vztahy"*

![](_page_21_Picture_0.jpeg)

### 1.Téma a klíčová slova

- 2. Další specifikace
- 3. Výběr zdrojů
- 4. Boolovský model
- **5. Technika vyhledávání**
- 6. Vlastní vyhledávací proces
- 7. Hodnocení vyhledaných záznamů
- 8. Další operace

![](_page_22_Picture_0.jpeg)

## **5. Technika vyhledávání**

### **Prohlížení (browsing)**

## **Vyhledávání (searching)**

- **<sup>❖</sup>jednoduché**
- pokročilé

![](_page_23_Picture_0.jpeg)

- 1. Téma a klíčová slova
- 2. Další specifikace
- 3. Výběr zdrojů
- 4. Boolovský model
- 5. Technika vyhledávání
- **6. Vlastní vyhledávací proces**
- 7. Hodnocení vyhledaných záznamů
- 8. Další operace

![](_page_24_Picture_0.jpeg)

## **6. Vlastní vyhledávací proces**

 Málokdy získáte relevantní záznamy po prvním vyhledávání

Vždy je třeba rešeršní dotaz ladit

 Každý zdroj má vlastní pravidla vyhledávání a je třeba tomu uzpůsobit vyhledávací dotaz

![](_page_25_Picture_0.jpeg)

## **Máte-li málo výsledků vyhledávání:**

### **Rozšiřte dotaz**

přidejte další klíčová slova

### **Zrušte omezení**

 $\dots$  **např.** typ dokumentu, dílčí databáze, jenom slova v názvu apod.

![](_page_26_Picture_0.jpeg)

# **Máte-li mnoho výsledků vyhledávání:**

### **Zužte dotaz**

- **\*** konkretizujte
- $\dots$  lépe definujte klíčová slova
- $\lozenge$  zaměřte se pouze na nějakou oblast apod.

### **Přidejte omezení**

 např. jenom slova v názvu, konkrétní země, typ dokumentu apod.

![](_page_27_Picture_0.jpeg)

- 1. Téma a klíčová slova
- 2. Další specifikace
- 3. Výběr zdrojů
- 4. Boolovský model
- 5. Technika vyhledávání
- 6. Vlastní vyhledávací proces
- **7. Hodnocení vyhledaných záznamů**
- 8. Další operace

![](_page_28_Picture_0.jpeg)

# **7. Hodnocení vyhledaných záznamů**

### $\Box$  relevance

- **□** důvěryhodnost zdroje
	- jména autorů, instituce, kontakty na správce…
- $\Box$  pravidelná aktualizace
- $\Box$  odbornost

![](_page_29_Picture_0.jpeg)

- 1.Téma a klíčová slova
- 2. Další specifikace
- 3. Výběr zdrojů
- 4. Boolovský model
- 5. Technika vyhledávání
- 6. Vlastní vyhledávací proces
- 7. Hodnocení vyhledaných záznamů
- **8. Další operace**

![](_page_30_Picture_0.jpeg)

## **8. Další operace**

- $\Box$  tisk
- uložení
- □ export do citačního manageru (např. [EndNote](https://www.myendnoteweb.com/) [Web,](https://www.myendnoteweb.com/) [Zotero,](https://www.zotero.org/) [Citace.com\)](http://www.citace.com/)

**Praktické vyhledávání v databázích a citační software EndNote Web**

![](_page_32_Picture_0.jpeg)

### **Praktické vyhledávání v databázích**

#### **□ [Sage](http://knihovna.fss.muni.cz/ezdroje.php?podsekce=&ukol=1&subukol=1&id=44) [Journals](http://knihovna.fss.muni.cz/ezdroje.php?podsekce=&ukol=1&subukol=1&id=44)**

[Wiley](http://knihovna.fss.muni.cz/ezdroje.php?podsekce=&ukol=1&subukol=1&id=24) [Online Library](http://knihovna.fss.muni.cz/ezdroje.php?podsekce=&ukol=1&subukol=1&id=24)

 $\Box$  Anopress – monitoring českých mediálních zdrojů (prosím dbejte na limity stahování, [více](http://knihovna.fss.muni.cz/ezdroje.php?podsekce=&ukol=1&subukol=1&id=2) [info](http://knihovna.fss.muni.cz/ezdroje.php?podsekce=&ukol=1&subukol=1&id=2) na stránkách knihovny).

![](_page_33_Picture_0.jpeg)

### **Export záznamů z databáze Sage do citačního software EndNote Web**

- 1) Vytvoření účtu v [EndNote](http://www.myendnoteweb.com/) [Web](http://www.myendnoteweb.com/).
- **2) Vyhledání záznamů** v databázi Sage a jejich výběr **("Download selected citations"** nahoře pod záznamy).
- 3) Poté zvolit **"Format" - EndNote** a kliknout na **"Download Citation".**
- 4) Objeví se další stránka s hláškou **"Otevíráte soubor"** např. sage\_dsna9.**enw**. Zvolte **"uložit".**

![](_page_34_Picture_0.jpeg)

### **Export záznamů z databáze Sage do citačního software EndNote Web II.**

- 5) **Otevřete si** citační manager [EndNote](http://myendnoteweb.com/) [Web](http://myendnoteweb.com/) a přihlaste se pomocí zvolených přihlašovacích údajů.
- 6) V hlavním menu zvolte **"Collect – Import References ".** Vyberte v polích: **"File"** (např. sage\_dsna9.enw), **"Import Option - EndNote Import ",** "**To**" zvolte složku, do které chcete záznamy přidat, případně si vytvořte novou (Organize – Manage My Group).

7) Objeví se hláška sdělující, kolik záznamů bylo naimportováno (např. " references were imported into "Political Science" group).

**Zadání praktického úkolu**

![](_page_36_Picture_0.jpeg)

## **Literatura**

STEINEROVÁ, Jela; GREŠKOVÁ, Mirka; ILAVSKÁ, Jana. *Informačné stratégie v elektronickom prostredí*. 1. vyd. Bratislava: Univerzita Komenského v Bratislavě, 2010, 190 s. ISBN 9788022328487.

![](_page_37_Picture_0.jpeg)

## **Děkuji Vám za pozornost**

Mgr. Dana Mazancová, DiS. mazancov@fss.muni.cz

infozdroje@fss.muni.cz